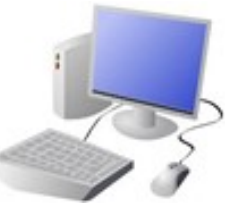

## **Computing Knowledge Organiser**

Year 4 Creating Media -Audio Editing

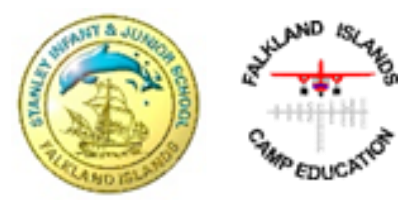

**Important Vocabulary**

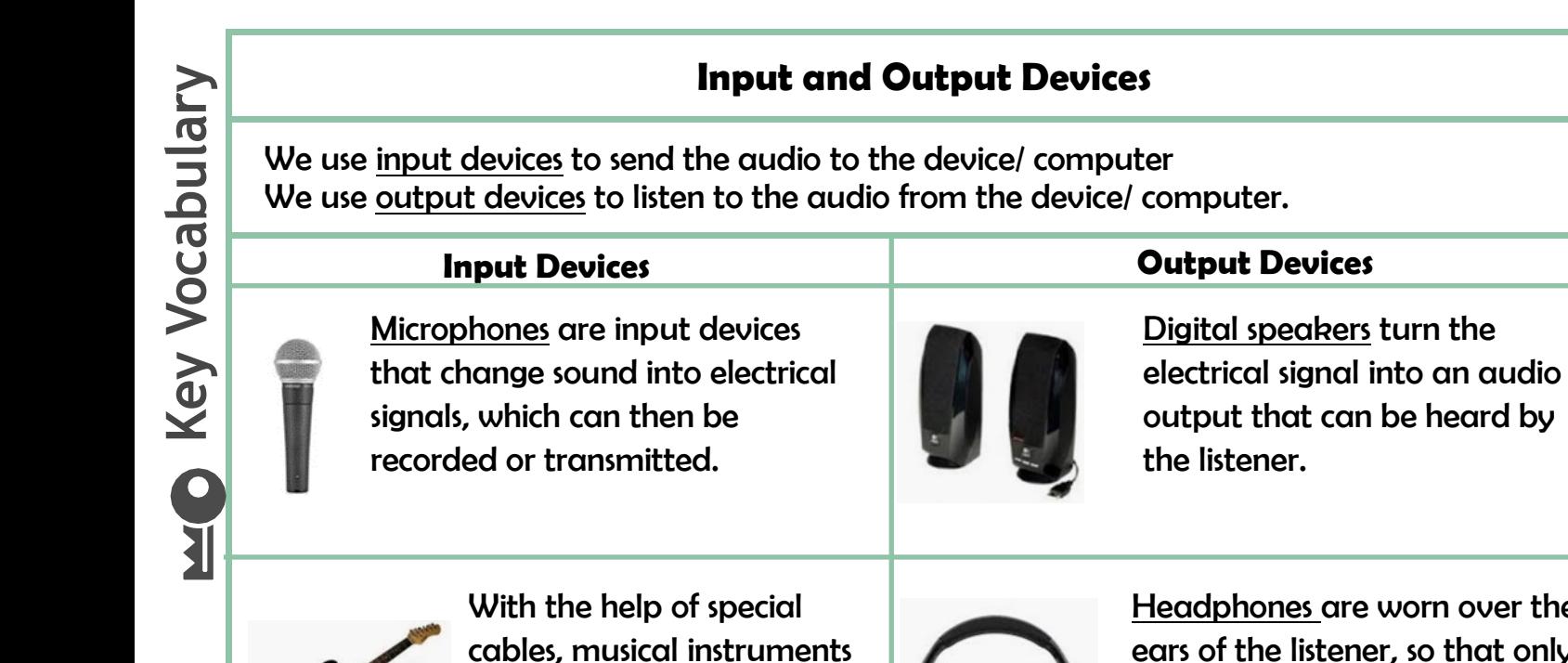

can be linked to

input devices.

computers, and become

adphones are worn over the ears of the listener, so that only they can hear the sound output.

Audio Input **Output** Microphone Speaker Podcast Waveform **Jingle Track** Presenter

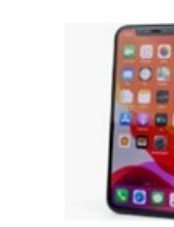

Some devices are capable of acting as both input and output devices. Examples include headsets, smartphones, and voice assistants (e.g. Google Home and Amazon Echo).

## **Audio Editing**

-You should already know that audio means sound, including music, sound effects, and podcasts.

-The process of recording and listening to sound requires input devices (e.g. a microphone) and output devices (e.g. a speaker).

## **Using Software**

Audacity is one example of an audio editing tool, but many others are available. For example, you can use the voice memo recorder on a tablet.

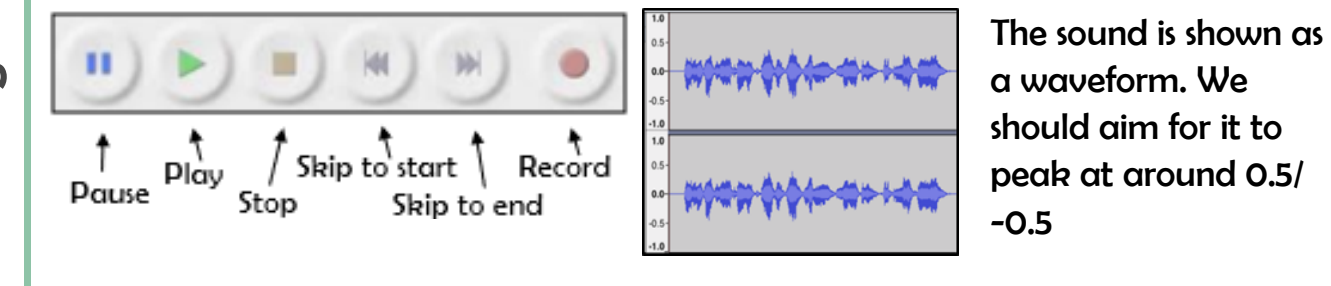

How to Record a New Track 1.Go to the tab 'Tracks' and then 'Add New.' 2.Name the new track 3. Click in the track's window to select it. 4.Press record to begin recording into the new track.

Got to the 'file' tab and 'Save Project' to save your work. You can also delete recordings, but you should only ever delete your own files!

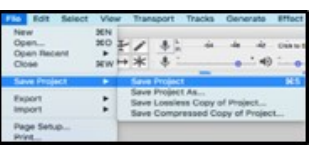

## **Creating Podcasts**

-Podcasts are a type of spoken word audio file, that can be downloaded by listeners. A user can often choose to download the whole series of podcasts.

-People can have ownership over audio files, and can have the audio copyrighted, so that it can't be copied without permission.

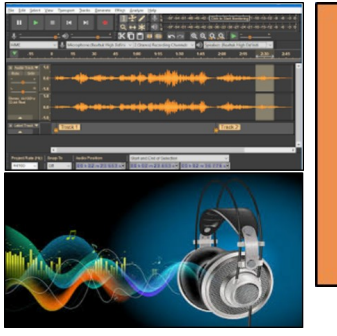

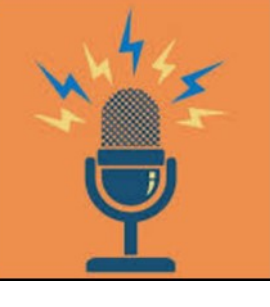

Top Tips for High-Quality Podcasts -Speak clearly -Avoid fillers ('um', 'like') -Avoid coughing/ sneezing -Take turns to speak -Avoid background noise -Don't touch the microphone -Choose music carefully